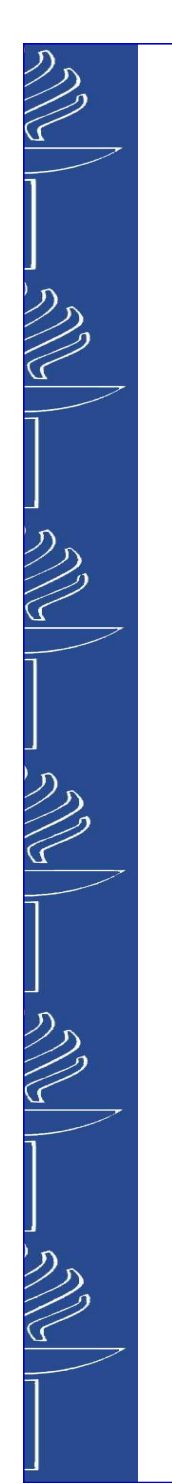

## **Videot opetuksessa**

28.5.2014

IT-palvelut

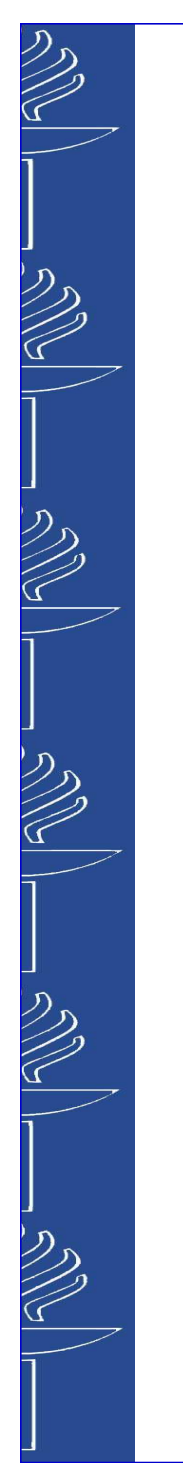

## **Valmiit vaihtoehdot**

- Moniviestin
- **E** Tilatallennus
- gTilauskuvaukset
- gOmalla laitteella kuvatut ja editoidut videot

### **Tilatallennus**

- g Tilatallennuksen voi käynnistää luentosalin edessä olevasta kosketusnäytöstä
	- Vaatii, että takaseinässä oleva kamera on päällä.
	- Tulevaisuudessa tilatallennuksen voi valita Korpissa
- g Tallenteet tallentuvat Moniviestimeen
	- $\blacksquare$  Lähetä tiedot oikeasta Moniviestimen kansiosta videosupport@jyu.fi Laita viestiin tallennuksen tiedot (sali, päivä ja arvio aloitusajasta)
- Suora lähetys ei ole mahdollista tällä hetkellä
- g https://www.jyu.fi/itp/ajankohtaista/tilatallennusmoniviestimeen

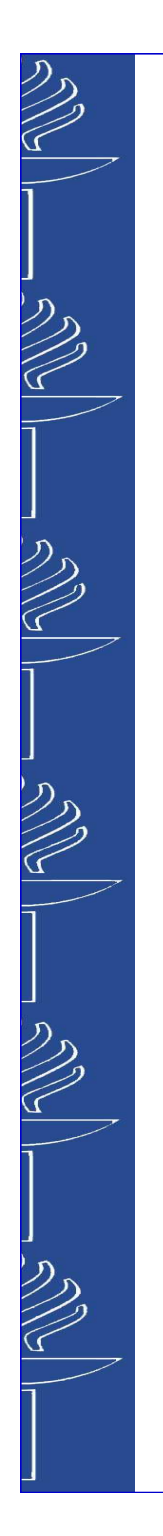

### **Tilatallennus**

#### gAgorassa

- Ag Auditorio1
- **Ag Auditorio2**
- Ag Auditorio3
- (Delta)
- **Liikunnalla** 
	- $\blacksquare$  L304
	- L302

28.5.2014

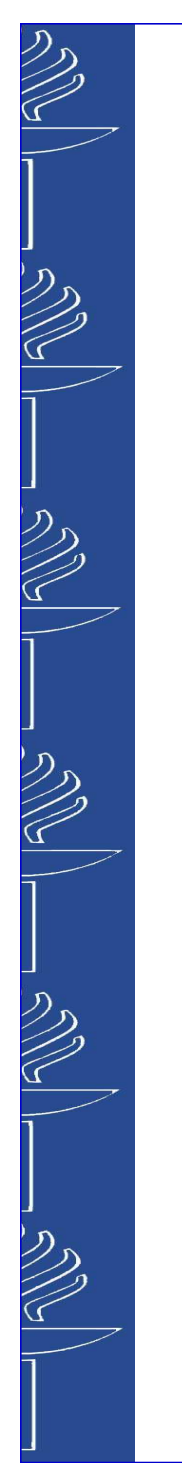

## **Tilauskuvaukset**

- g Tilaus lomakkeella osoitteesta https://www.jyu.fi/itp/lomakkeet/kuvauspyynto
	- Viimeistään kaksi viikkoa ennen kuvattavaa tilaisuutta
- **Maksullista**
- gMahdollistaa suoralähetyksen

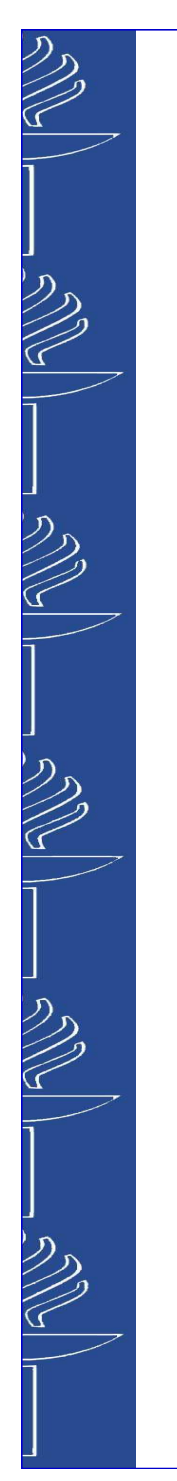

## **Millainen on hyvä video?**

- Lyhyt ja informatiivinen
- Tehosteet ovat mukavia, mutta…
- gLuonnollisuus
- Äänenlaatu
- gKohderyhmää huomioiva

### **Kuvauksen vaiheet**

- Suunnittele ja ajattele
- Mieti etukäteen, mitä haluat kuvata
- gTee käsikirjoitus ja kuvakäsikirjoitus
- g Kuvaa
	- Kuvaa vähän ylimääräistäkin
	- Varaa aikaa
- Editoi
- **B** Siirrä Moniviestimeen

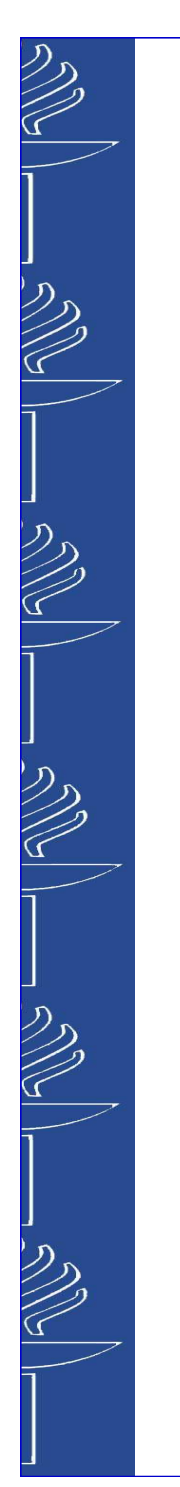

### **Mitä on otettava huomioon, kun kuvataan mobiililaitteella?**

- Tarkista kuvan/laitteen suunta
	- Laite saattaa osata kääntää näytöllä olevan kuvan, mutta video voi olla ylösalaisin
- g Tallennetaanko äänet kuvattaessa vai lisätäänkö ne editoitaessa?

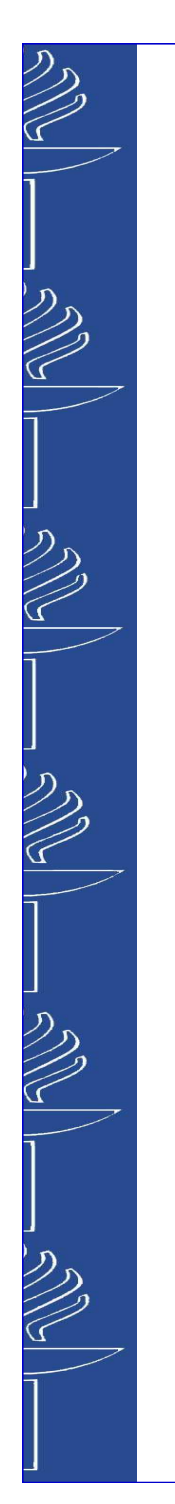

### **Miten videot päätyvät Moniviestimeen?**

- g Toisessa työpajassa tarkemmin, mutta siirtäminen onnistuu kaikilla muilla laitteilla paitsi Lumialla
- g Lumialla siirto joko OneDriven kautta tai johdolla tietokoneelle ja vasta sitten siirto Moniviestimeen

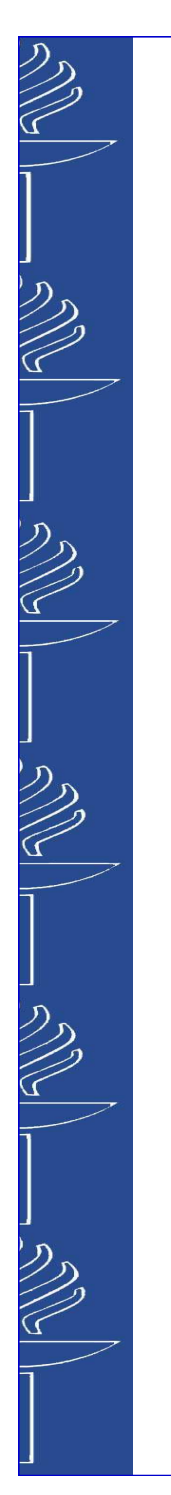

# **Ohjeita**

### ■ Showbiz

www.arcsoft.com/showbiz/tutorials.html

#### giMovie

https://www.apple.com/support/ios/imovie/

### ■ Cute cut

■ <u>http://cutecut.mobivio.com/</u>